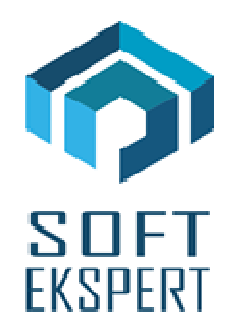

# **SYSTEM FIRMA**

## **WERSJA 28.04**

Przesyłamy kolejną wersję systemu finansowo-księgowego **FIRMA** oznaczoną numerem **28.04**. Opisane poniżej zmiany były częściowo wprowadzone poprzez uzupełnienia na naszej stronie internetowei po wersij 28.01.

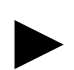

*Uwaga: Przypominamy, że przed każdą instalacją nowej wersji należy wykonać kopię istniejącego systemu.* 

## **1. Cały SYSTEM**

• Wprowadzono możliwość pobierania danych kontrahentów z baz GUS. W zależności od ustawienia parametru w module NADZORCA, dane nowego kontrahenta albo przez naciśnięcie klawisza <Ins> lub przez kombinację klawiszy <Ctrl>+<F9>.

#### **2. Moduł NADZORCA**

- Dodano nowy parametr "Szukanie danych kontrahenta w GUS po naci*ś*ni*ę*ciu <Ins>" (Parametry / Systemu 2). Ustawienie parametru na "TAK" powoduje, że w przeglądarce kontrahentów, po naciśnięciu klawisza <Ins> program wyświetla okienko do wprowadzenia NIP kontrahenta. Następnie program wyszukuje kontrahenta w bazach GUS i wypełnia nimi pola kartoteki.
- Wprowadzono możliwość pobierania danych przedsiębiorstw z baz GUS. Dane nowego podmiotu można pobrać po naciśnięciu kombinacji klawiszy <Ctrl>+<F9>. Dodatkowo należy uzupełnić skrót nazwy przedsiębiorstwa.
- W trakcie edycji danych przedsiębiorstwa poprawiono opcję kopiowania danych urzędu skarbowego ze słownika.

# **3. Moduł OBRÓT TOWAROWY**

- Wprowadzono obsługę kasy fiskalnej Elzab K10.
- JPK FA dodano parametr, który ustala czy do pliku eksportowane mają być dokumenty fiskalne (paragony i dokumenty odbioru sprzedaży z kasy). Dla tych dokumentów w polach P\_3A, P\_3B i P\_5B (nazwa nabywcy, adres nabywcy i NIP nabywcy) wprowadzany jest tekst 'BRAK'.
- Poprawiono opcję księgowania dokumentów Sn (sprzedaż niefakturowana) do modułu VAT. W chwili obecnej nie można przesłać zestawienia bez podania jego numeru.

#### **4. Moduł VAT**

- Wprowadzono możliwość tworzenia dokumentów zakupu złożonych z pozycji objętych procedura odwrotnego obciążenia i pozycji rozlicznych w sposób standardowy. Dokument taki można wprowadzić tylko od strony ewidencji nabyć "Dostawa - nabywca podatnikiem". Ze względu na sposób rozliczenia na dokument taki składają się 2 oddzielne dokumenty: 1 - w ewidencji "Dostawa - nabywca podatnikiem" i 2 - "Nabycia krajowe". Mają one ten sam numer i w pliku JPK reprezentowane są przez jeden wpis. Aby wprowadzić dokument złożony należy:
	- Wprowadzić kwoty objęte procedurą odwrotnego obciążenia,
	- Wybrać status dokumentu "Dostawa towarów oraz *ś*wiadczenie usług nabywca podatnikiem",
	- Ustawić parametr "Tworzenie dla dok. z odwrotnym obci*ąż*eniem dokum. nabycia krajowego" na "TAK".
	- Zapisać dokument.

Po zapisie dokumentu program zaproponuje skopiowanie go do ewidencji lustrzanej, a następnie wyświetli listę rejestrów ewidencji nabycia krajowe. Należy wybrać odpowiedni rejestr, w którym utworzony zostanie dokument zawierający kwoty rozliczane standardowo. Numer tego dokumentu, jak i kontrahent nadawane są automatycznie.

- Dla podatników prowadzących sprzedaż zwolnioną i rozliczających się kwartalnie zmieniono datę tworzenia dokumentów korekt, będących odzwierciedleniem rocznej korekty proporcji. Poprzednio dokumenty te tworzone były z datą 1 stycznia, obecnie z datą 1 marca.
- W opcjach importu dokumentów z plików JPK\_FA oraz JPK\_VAT wprowadzono nową metodę kojarzenia kontrahentów nie posiadających NIP (w polu NIP mające wpisane "BRAK") na dokumentach nie będących paragonami. W związku z powyższym w parametrach tych importu dodano nowy: "Kojarzenie kontrahentów bez NIP (faktury)".
- Dodano nowy parametr "Uwzgl*ę*dnia*ć* dokumenty lustrzane przy obliczaniu proporcji" (Narzędzia / Parametry / Dodatkowe 2), decydujący czy przy wyliczeniu współczynnika proporcji mają być brane dokumenty w ewidencjach lustrzanych (np.: w przypadku odwrotnego obciążenia).
- JPK\_VAT korekty za poprzednie lata mają być przesyłane w wariancie 3 (obowiązującym od roku 2018). W programie, gdy raportowany jest okres od stycznia 2018 roku, tworzony jest plik w wariancie 3. Gdy raportowane są wcześniejsze okresy, użytkownik ma możliwość wyboru, w jakim wariancie chce generować plik.
- JPK\_VAT poprawiono wyszukiwanie zakładów w czasie generowania pliku.
- Poprawiono opcję przesyłu dokumentów do modułu RYCZAŁT.
- Poprawiono opcję importu danych z plików JPK\_FA.
- Poprawiono opcję importu danych z plików JPK\_VAT.

## **5. Moduł F-K**

• Plan kont - dodawanie nowego konta. Na klawisz <F3> wprowadzono możliwość podpowiedzi numeru konta o 1 większego od ostatniego konta. O sposobie wyliczenia nowego numeru decyduje położenie kursora w polu edycyjnym. Wartość jest wyliczana dla części konta od kursora do końca numeru.